CASIO CE6100

#### OPERATION MANUAL

#### BASIC FUNCTIONS INDEX

- 1. Making a Sale
- 2. Multiple Tender
- 3. Multiple Sales of Same Product
- 4. Corrections
- 5. Refunds
- 6. Multiple Refunds
- 7. Percentage Discount
- 8. Dollar Discount
- 9. Whole Transaction Discount
- 10. Receipts
- 11. EFTPOS Cash Out
- 12. Clerks
- 13. Correction Keys

Ensure register is turned to REG mode

#### 1. Making a Sale

1. Press the key that corresponds to the item purchased, or use the keys to enter in the amount and then the department.

- 2. Press SUBTOTAL for the total amount due
- 3. Enter amount of cash given by customer and press the TOTAL or CASH key. If the customer is paying by cheque or eftpos then instead of pressing CASH press CHQ or EFTPOS
- 4. The amount of change to be given to the customer will display on the screen and receipt will print if turned on.

# 2. Multiple Tender

- 1. When your customer pays by more then one method (eg part cash, part eftpos), first enter the amount to be paid by the first method
- 2. Press the key corresponding to the method of payment (eg CASH)
- 3. Enter the amount to be paid by the second method
- 4. Press the key corresponding to the second method of payment (eg EFTPOS)

# 3. Making Multiple Sales Of Same Product

- 1. Enter the number of items you are selling (eg 4)
- 2. Press the X key
- 3. Press the key that corresponds to the items purchased.
- 4. Press SUBTOTAL to give the total amount due
- 5. Enter amount of cash given by the customer and press the TOTAL or CASH key. If the customer is paying by cheque or eftpos then instead of pressing CASH press CHQ or EFTPOS
- 6. The amount of change to be given to the customer will display on the screen and receipt

#### 4. Making Corrections To A Transaction

- 1. To clear the last transaction (before the subtotal key is entered) press the ERR CORR/CANCEL key.
- 2. Once the subtotal key is pressed, press ERR CORR/CANCEL to cancel the entire transaction
- 3. The C key clears the screen

# 5. Refunds

1. Press the RF key then the key for the corresponding item that is being refunded

2. Press SUBTOTAL to give the total amount due/owned

# 6. Multiple Refunds

- 1. To refund multiple items you can turn the key to RF mode then enter the items as you normally would to process a sale.
- 2. Once the transaction is completed it is important to turn the key back to REG mode, if it isn't then the next transaction would be processed as a refund.

# 7. To Give A % Discount (eg 15%)

- 1. Press the key that corresponds to the item purchased, or use the keys to enter in the amount and then the PLU
- 2. Enter the amount to be discounted (eg 15 for 15%)
- 3. Press the % key. This will display the dollar amount that has been discounted
- 4. Press the SUBTOTAL key and this will display total amount due

# 8. To Give A \$ Discount (eg \$5)

- 1. Press the key that corresponds to the item purchased, or use the keys to enter in the amount and then the PLU
- 2. Enter the amount to be discounted (eg 500)
- 3. Press the key. This will display the dollar amount that has been discounted
- 4. Press the SUBTOTAL key and this will display the total amount due

# 9. To Give A \$ Or % Discount For A Whole Transaction

- 1. Enter all items in normally the press the SUBTOTAL key
- 2. Enter discount amount either for \$ or % discount
- 3. Press corresponding discount key, % for % discount and for \$ discount

# 10. To Print A Receipt

1. Push the receipt on/off key to print receipts for every transaction. When receipts are set to print a light will be displayed on the button.

If the receipt function is switched off a receipt can still be printed by pressing the RECEIPT key

# 11. EFTPOS Cash Out

- 1. This needs to be processed as a separate transaction
- 2. Enter the amount of cash to be given out
- 3. Press the CASH OUT key on the register

# 12. Signing On

Press the SIGN ON key

# 13. Explanation Of Correction Keys

# ERROR CORRECT

Used to take off last item before CASH key has been pressed. Only takes off last sale item. Press Subtotal and then ERROR CORRECT to cancel the whole transaction.

# REFUND

Used to clear any item before CASH key has been pressed. Press refund key then press preset price department, or press REFUND key, enter amount to be refunded then department.

# **CANCEL**

Press Subtotal and then ERROR CORRECT to cancel the whole transaction.

#### % DISCOUNT

Used to register a % off discount. Enter amount then press % key.

#### MINUS KEY

Used to register dollar discounts. Enter  $\frac{1}{2}$  amount then – key

#### CASH OUT

Used to enter cash out sales. Enter amount and press CASH OUT key, is made separately from a sale transaction

# PROGRAMMING AND REPORTING

# A. INDEX

- 1. Adding / Changing Prices
- 2. Adding / Changing Department Descriptions
- 3. Group Link List
- 4. Adding / Changing Group Descriptions
- 5. Linking Groups to Departments
- 6. Programming Time and Date
- 7. Adding / Changing clerk names
- 8. Alpha Code Characters
- 9. Reports

#### 1. Adding / Changing Prices

- 1. *TURN* Turn key to the PROGRAM position
- 2. *DISPLAY* Should show PGM1
- 3. *ENTER* New price (without using decimal point)
- 4. *PRESS* Preset item button that you wish to change
- 5. *REPEAT* Steps 3 to 4 until finished
- 6. *PRESS* Subtotal button to finish
- 7. *TURN* Key back to REG1

# 2. Adding/Changing Department Descriptions

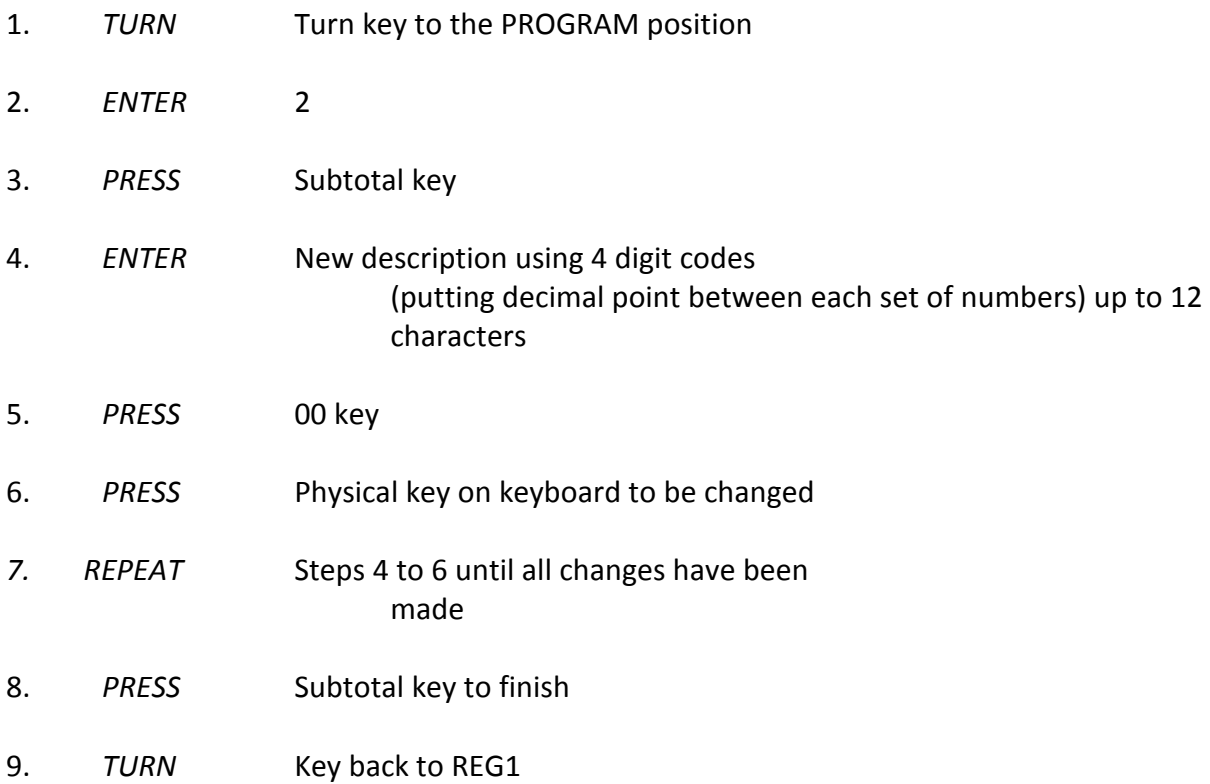

# 3. Group Link List

This job will print a report showing the current available Group Links.

- 1. *TURN* Turn key to the PROGRAM position
- 2. *ENTER* 6
- 3. *PRESS* Subtotal
- 4. *ENTER* 206 ( for group printout )
- 5. *PRESS* Subtotal key
- 6. *TURN* Key back to REG1

# 4. Adding/Changing Group Descriptions

This job will set up Group Names.

- 1. *TURN* Turn key to the PROGRAM position
- 2. *ENTER* 2
- 3. *PRESS* Subtotal
- 4. *ENTER* 0106

01 = That it is the 1st Group  $06 =$  Group

5. *PRESS* Subtotal key

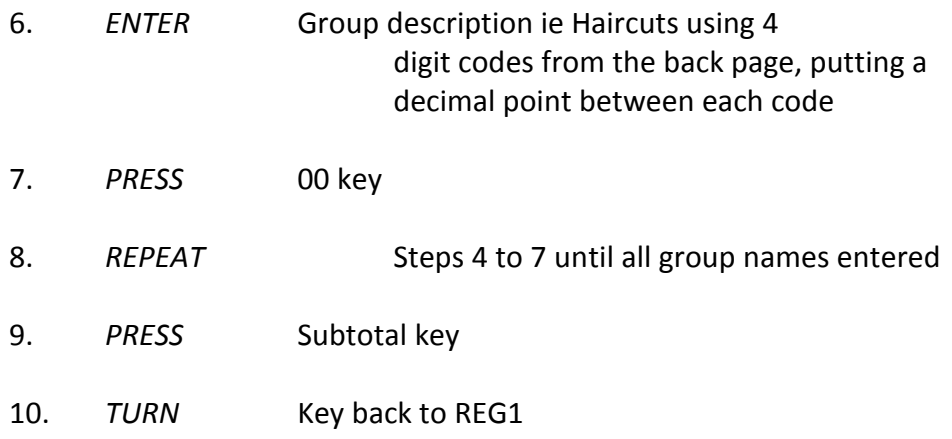

# 5. Linking Groups to Department

This job will link Departments to Groups

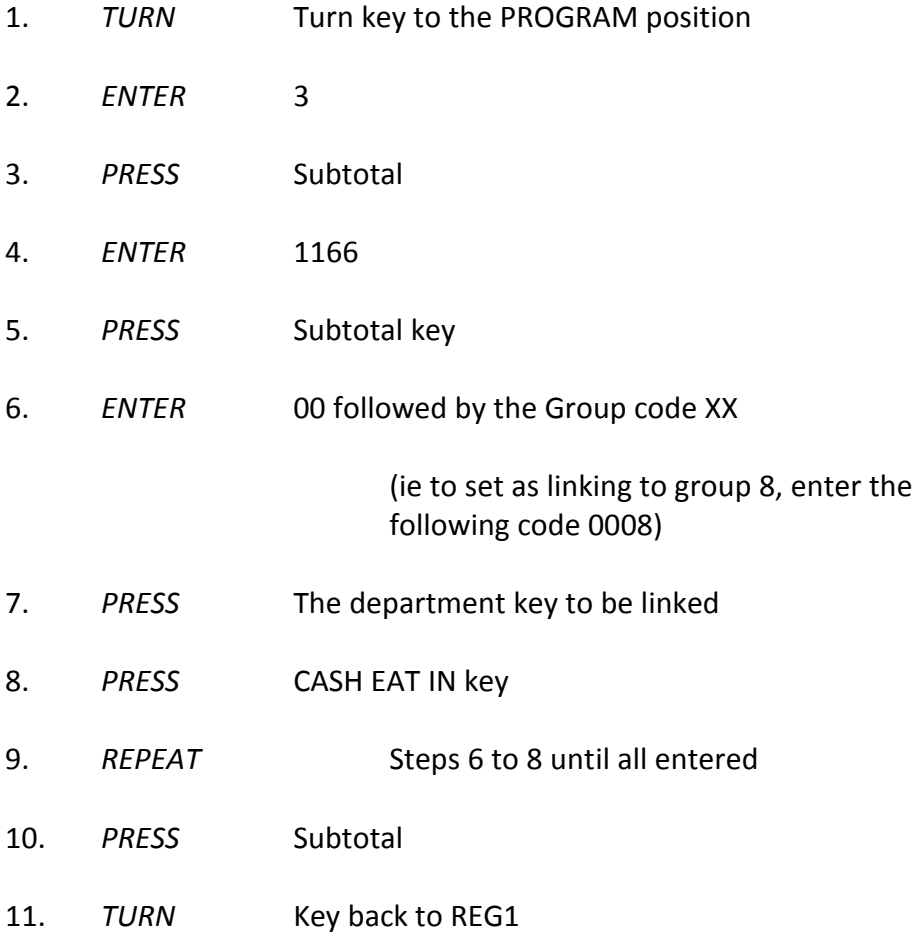

# 6. Date and Time Programming

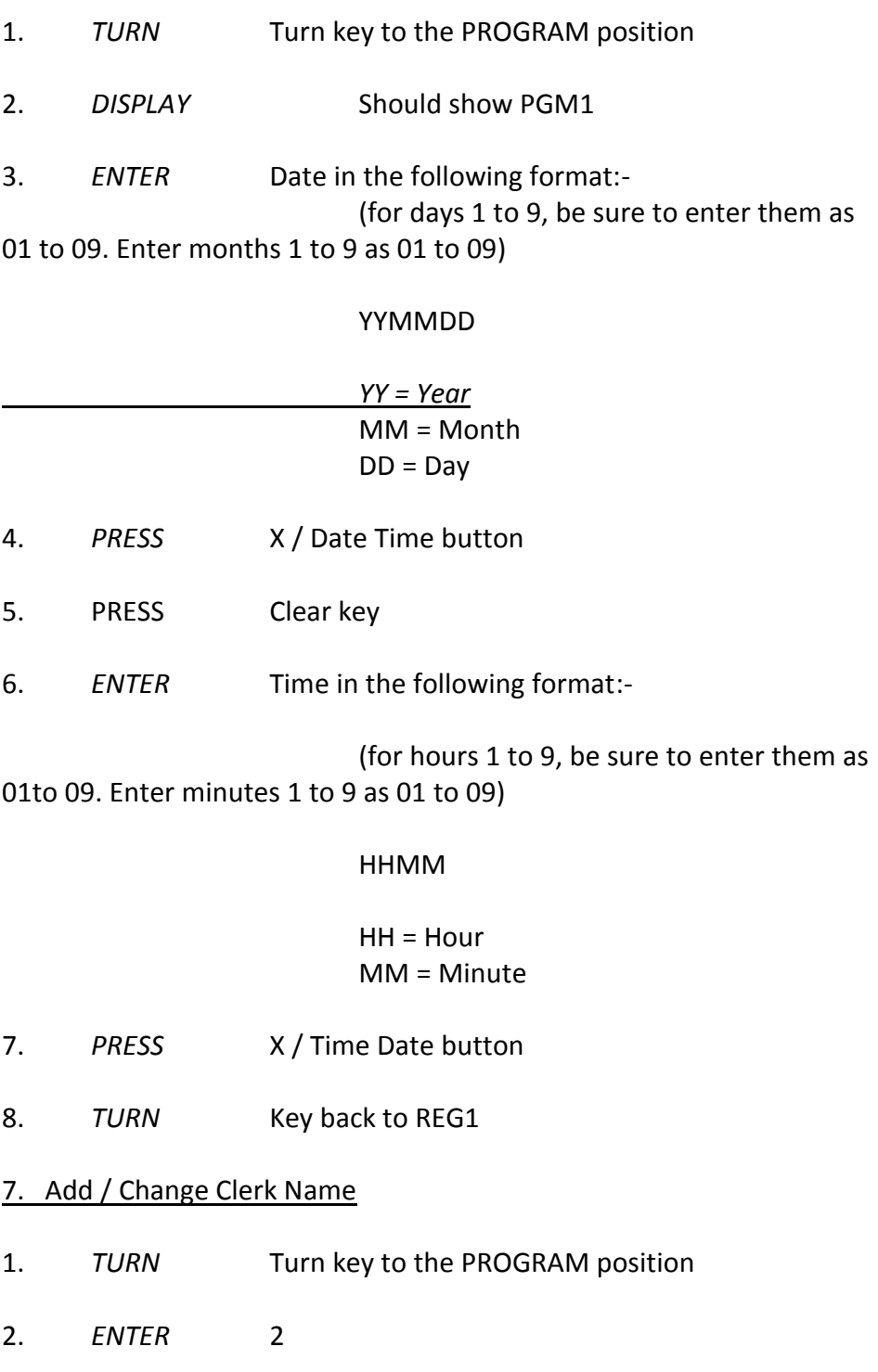

3. *PRESS* Subtotal button

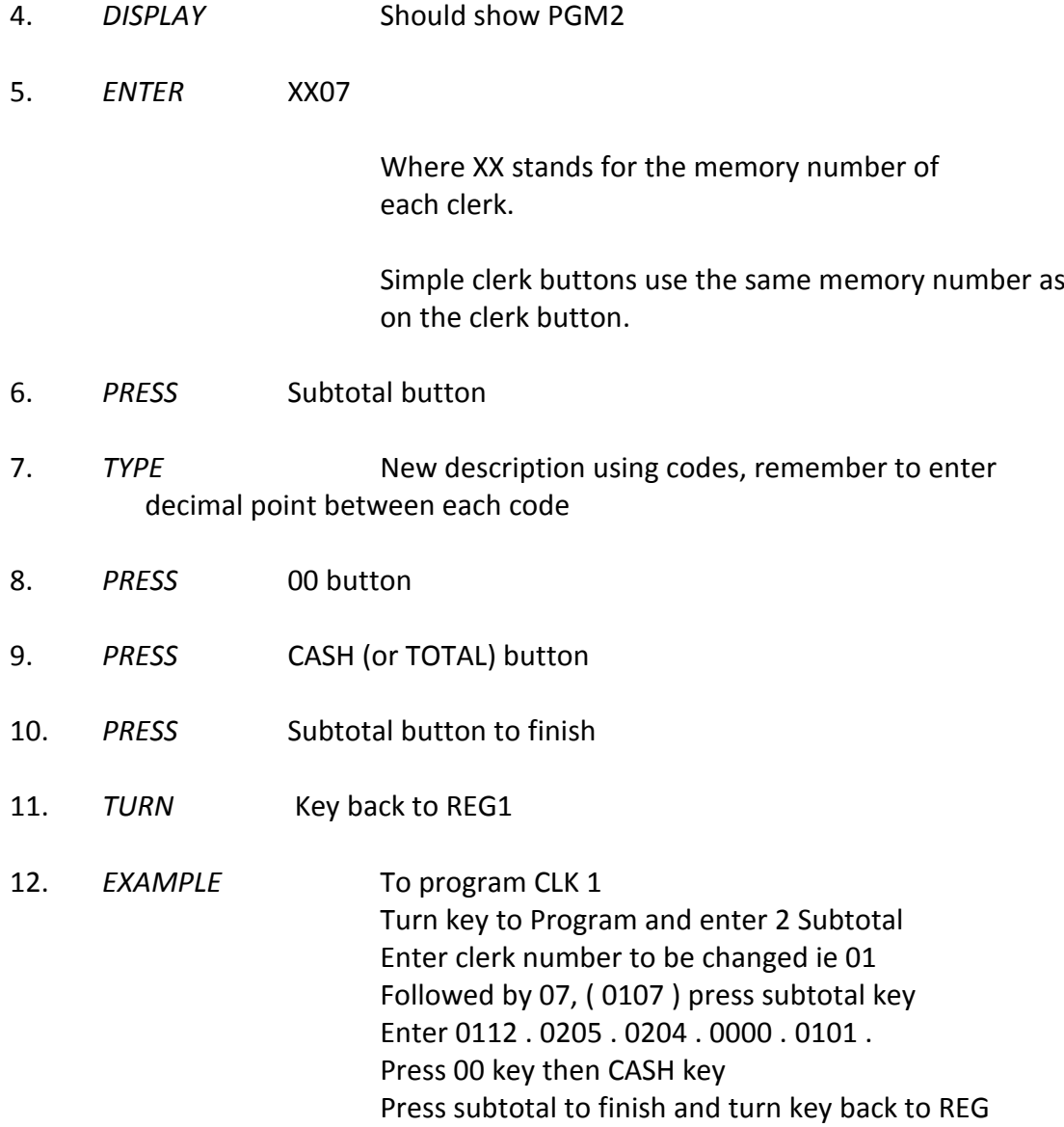

# 8. Alpha Character Codes

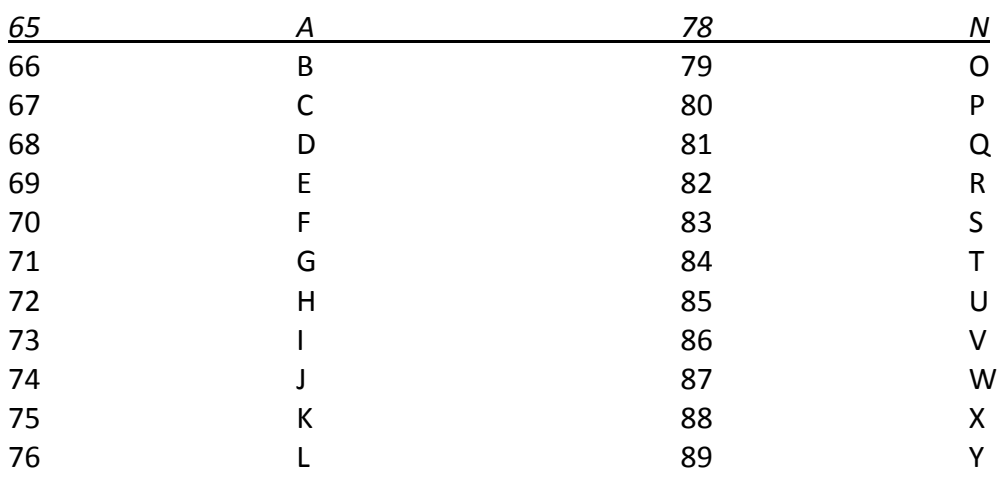

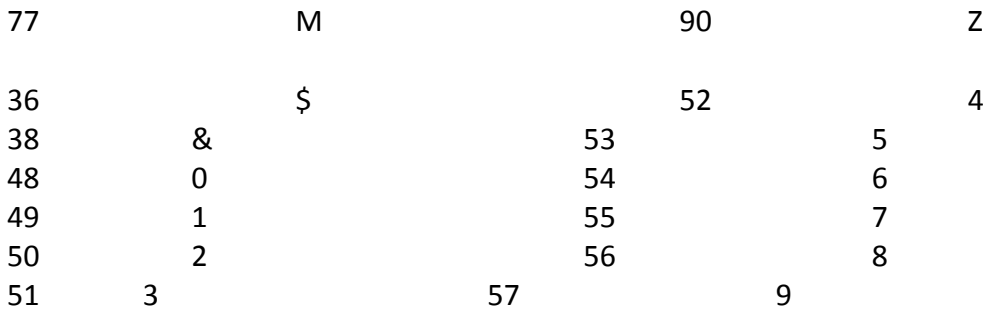

# **32 Space**

# 9. Reports

# Daily READ

1. *TURN* Key to the X1 position 2. *PRESS* Cash key

# Daily READ & RESET

1. *TURN* Key to the Z1 position 2. *PRESS* Cash key

# Monthly READ & RESET

1. *TURN* Key to the X2/Z2 position 2. *PRESS* Cash key